# 学校 CMS 作成・運用マニュアル

(NetCommons3 版)

デザイン設定マニュアル

## Ver.1.0

2018 年 12 月 26 日改定

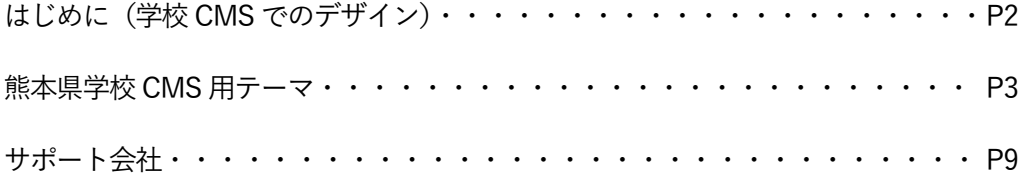

学校 CMS では、デザインを設定することができます。

NetCommons3 では、「テーマ」を設定することで、サイト全体、もしくは指定したページのみのデ ザインを設定することができます。

NetCommons2 では、ブロック単位でデザインを設定していましたが、NetCommons3 では、サイト 全体、もしくはページ単位でデザインを設定するという部分が大きく異なります。

● デザインを設定できる権限

デザインを設定できる権限は、NetCommons3 の「ルーム管理者」の役割が付与されている会員です。 学校 CMS では、承認者以上の権限で、この役割が設定されています。

● デザインの設定方法

承認者以上の権限でログインし、ヘッダーメニューの「ページ設定」をクリックします。

ページ設定 シ システム管理者 セッティングモードON ログアウト

ページ設定画面でパブリックの横の「編集」をクリックします。

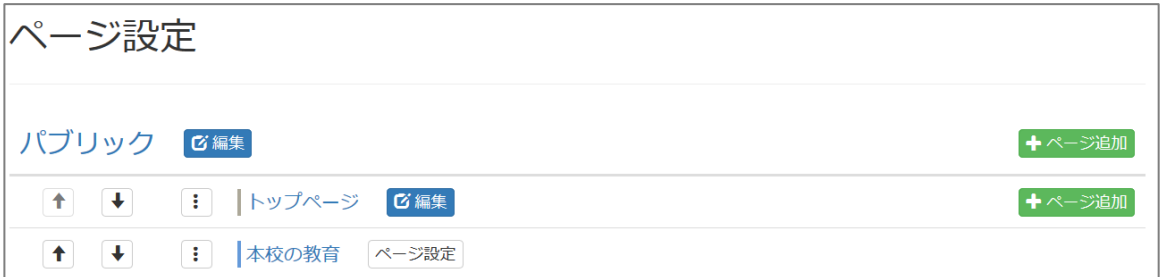

「テーマ設定」タブをクリックすると、選択できるテーマが表示されます。 使用できるデザインの一覧は以下のテーマ一覧を参照してください。

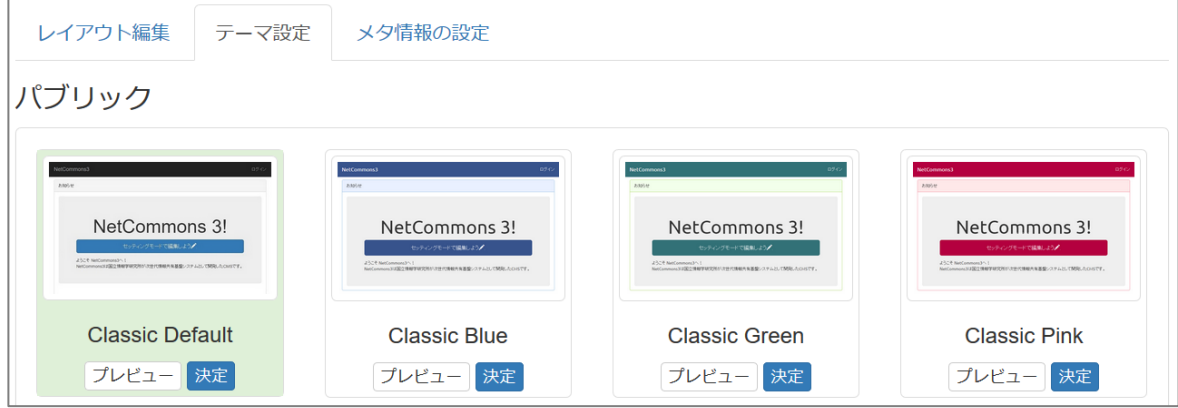

⚫ 熊本県学校 CMS 用テーマ

#### K-TypeA Red【PC】 【スマートフォン】

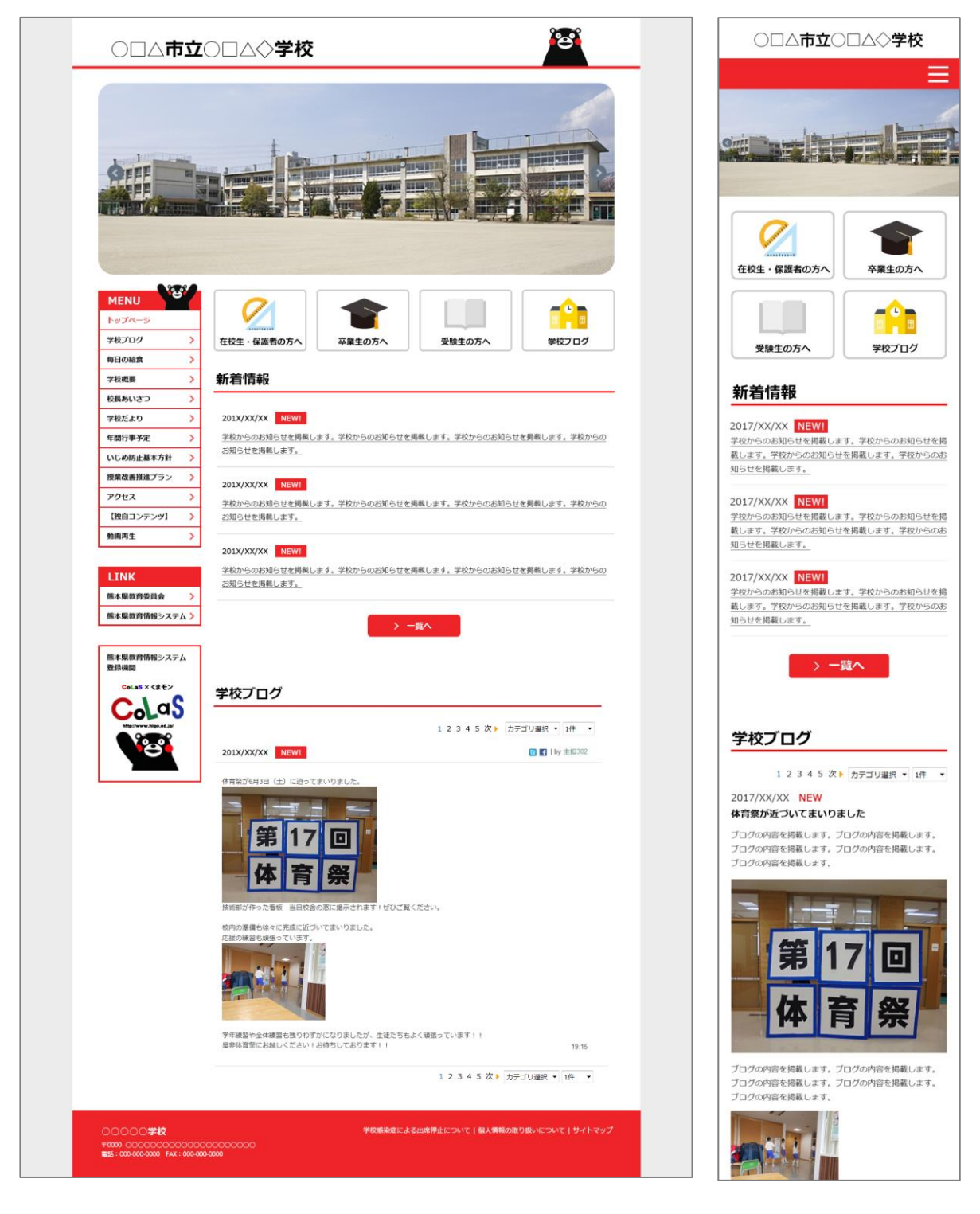

#### K-TypeA 各色

**FEDARATS** 

**BRAS** 

アクセス<br>- 2003コンテンタ1

-<br>|<br>|<br>|<br>|<br>|<br>|<br>|<br>|<br>|

.<br>\* 48

 $C_0L<sub>a</sub>S$ 

YE

2018/900908 40000

学校プログ

第17回

体育祭

学校課題や全体練習も知られておこならましたが、生徒たちもよ<br>無体検察にお願しくたさい!お供与しております!!

FRANCISCO<br>予防からのお知らせを解解します。予防からのお知らせを解解します。予防からのお知<br>お知らせを解解します。

><br>2010/0000 <mark>(2011)</mark><br>ESC-CONSULTINALAT, TSU-CONSULTINALAT, TSU-CONSULTINALAT, TSU<br>ASPAITANGAT,

 $\sim 100$  –<br>HA  $\sim 1$ 

**#R707**<br>  $\frac{1}{2}$ 3345.25  $\frac{1}{2}$ 3920000 **00000**<br> **8820000 000** 

 $\pm$  2.3.4.5  $\rm \overline{R}$  ). Applying<br>  $\sim$  10  $-$ 

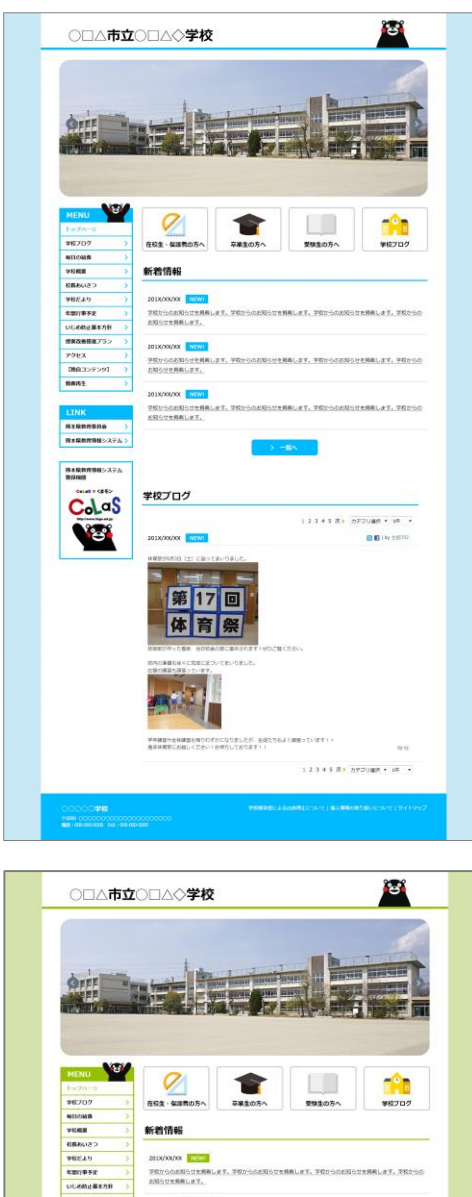

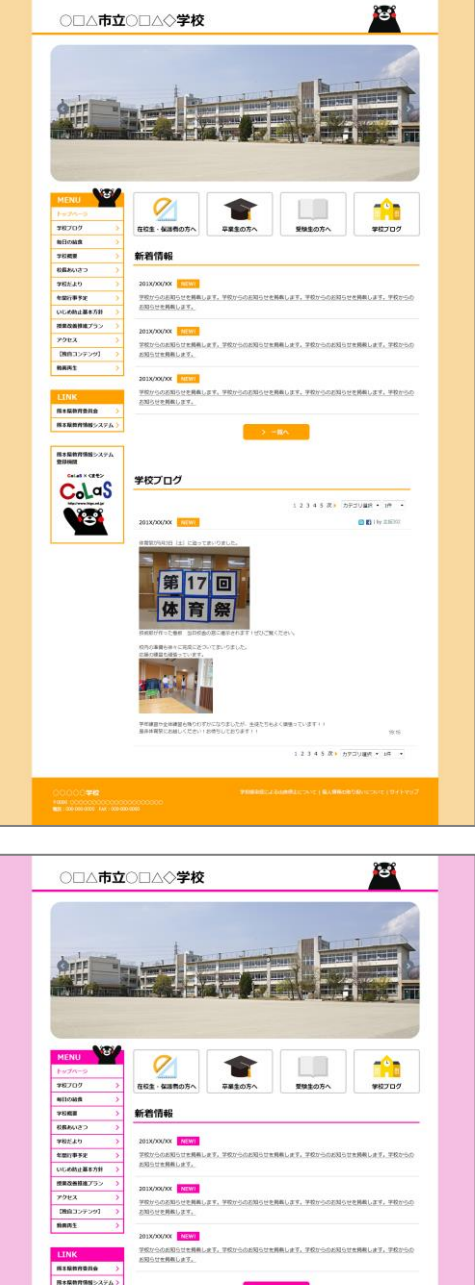

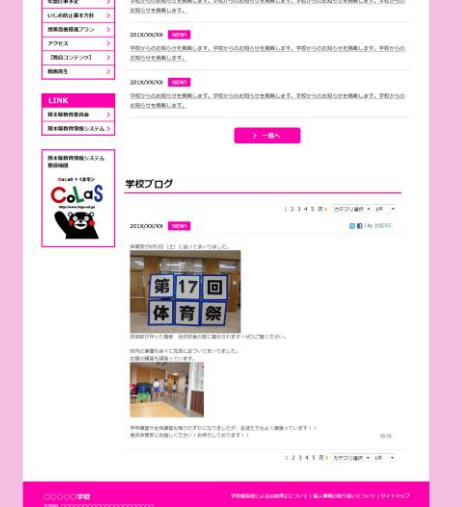

### K-TypeB Red【PC】 【スマートフォン】

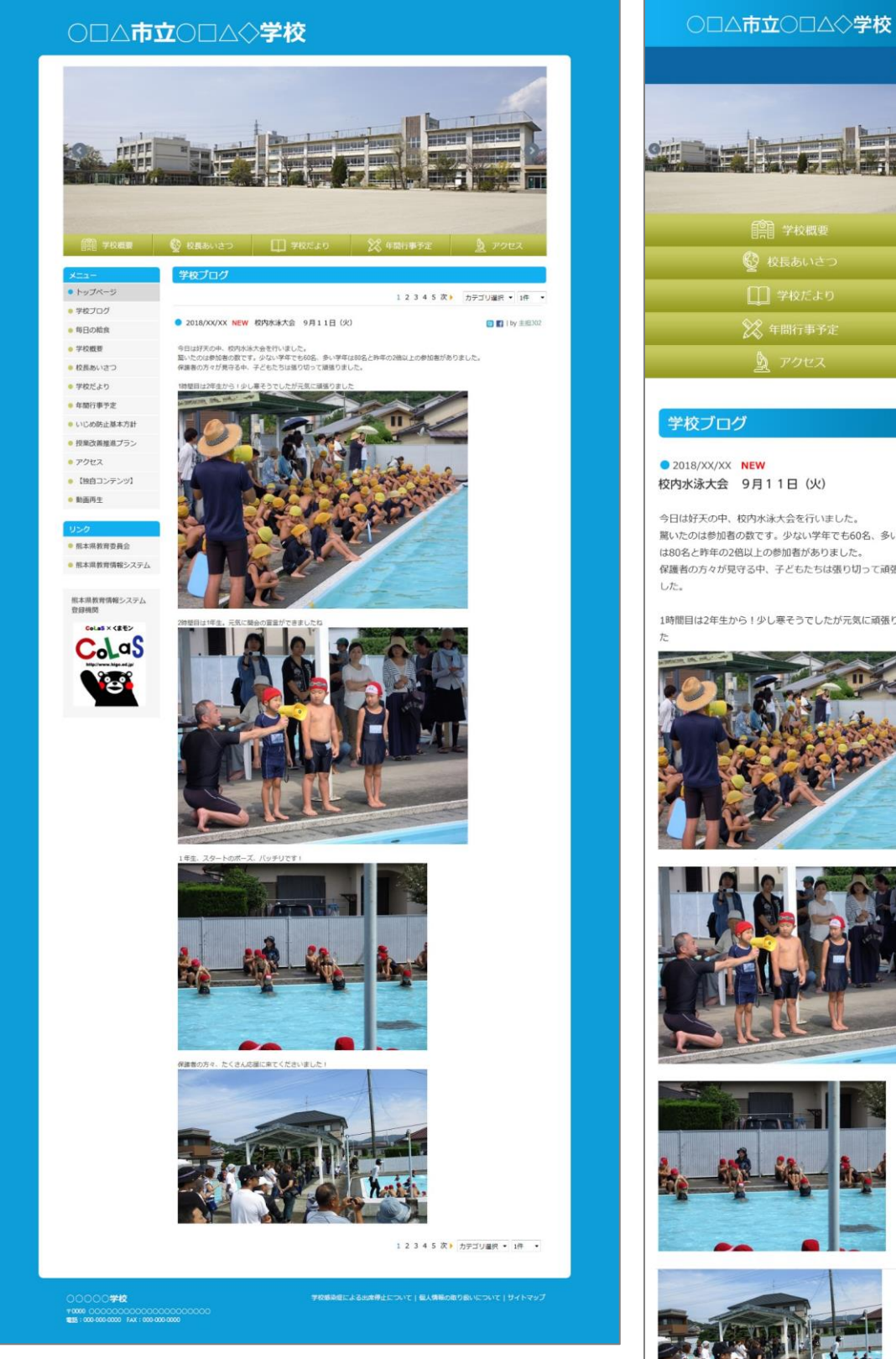

≡

Ħ

**A** 

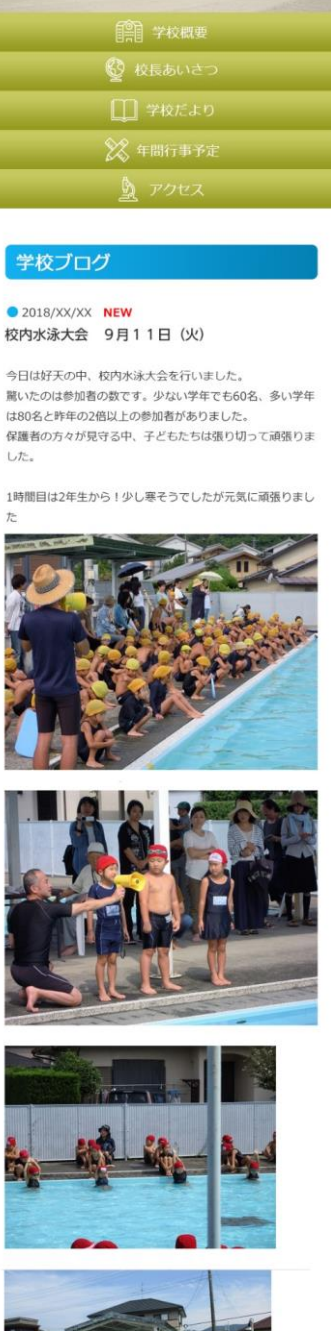

#### K-TypeB 各色

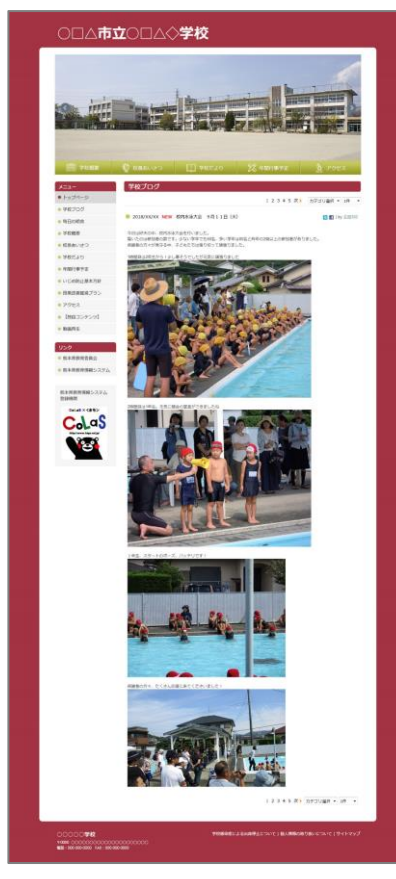

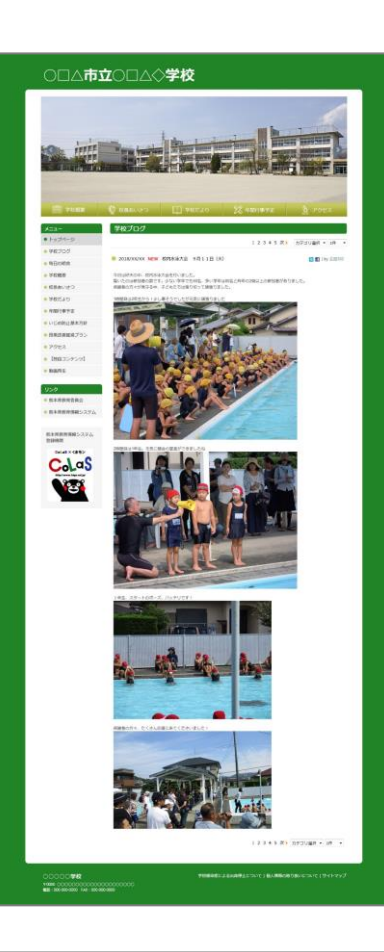

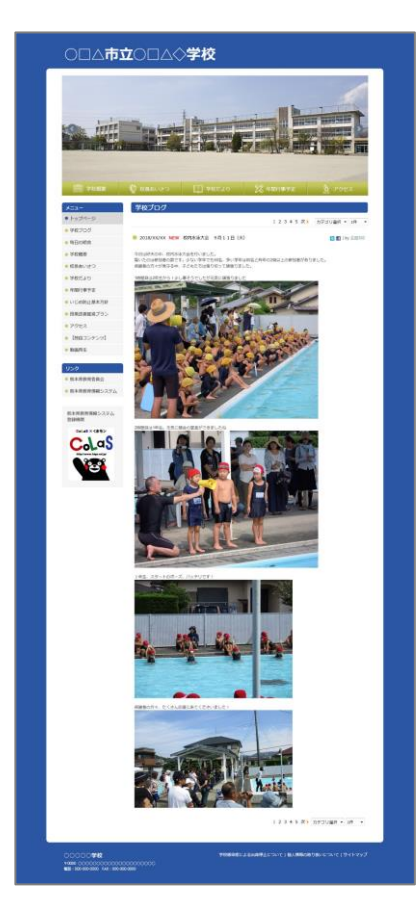

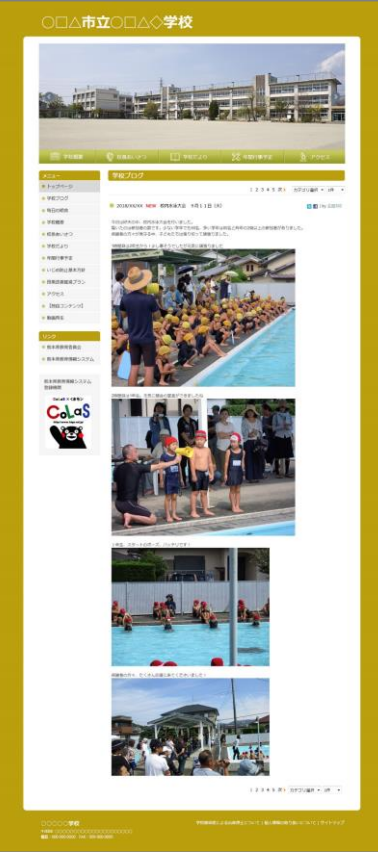

#### K-TypeC Green【PC】 【スマートフォン】

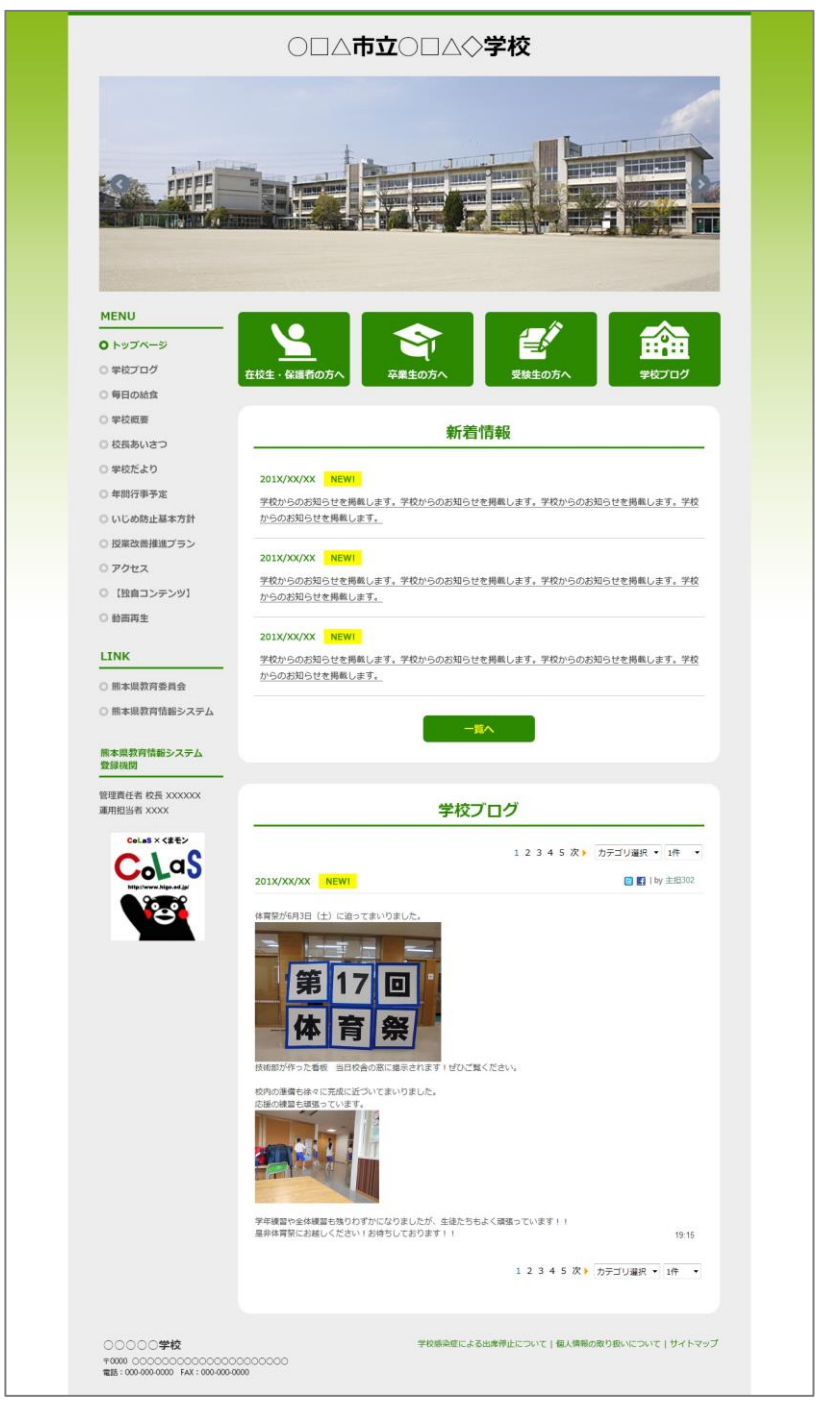

○□△市立○□△◇学校 One of the R  $\blacktriangleright$  $.$  results  $\sigma$ 本業生の方と 齢 ₹ 学校プログ 新着情報 2017/XX/XX NEW! ここ:パッパパー<mark>コート!</mark><br>学校からのお知らせを掲載します。学校からのお知らせ<br>を掲載します。学校からのお知らせを掲載します。学校 からのお知らせを掲載します。 2017/XX/XX NEW! 学校からのお知らせを掲載します。学校からのお知らせ<br>を掲載します。学校からのお知らせを掲載します。学校<br>からのお知らせを掲載します。 2017/XX/XX NEWI 学校からのお知らせを掲載します。学校からのお知らせ ・<br>を掲載します。学校からのお知らせを掲載します。学校<br>からのお知らせを掲載します。 学校プログ 1 2 3 4 5 次▶ カテゴリ選択 ▼ 1件 ▼ 2017/XX/XX NEW 体育祭が近づいてまいりました ブログの内容を掲載します。ブログの内容を掲載します<br>。ブログの内容を掲載します。ブログの内容を掲載しま す。ブログの内容を掲載します。 プログの内容を掲載します。ブログの内容を掲載します す。ブログの内容を掲載します。

K-TypeC 各色

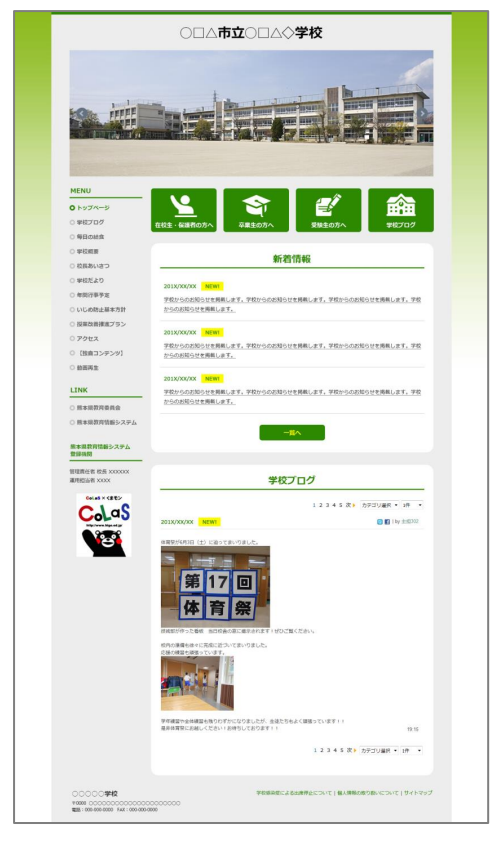

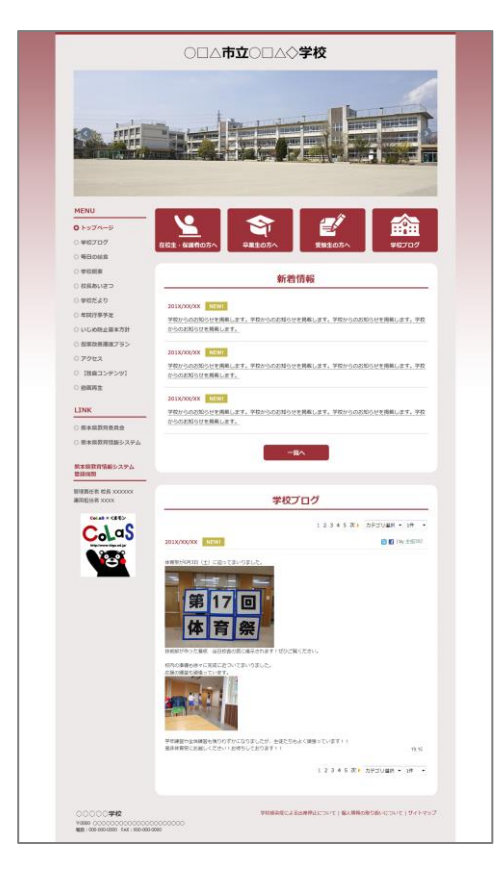

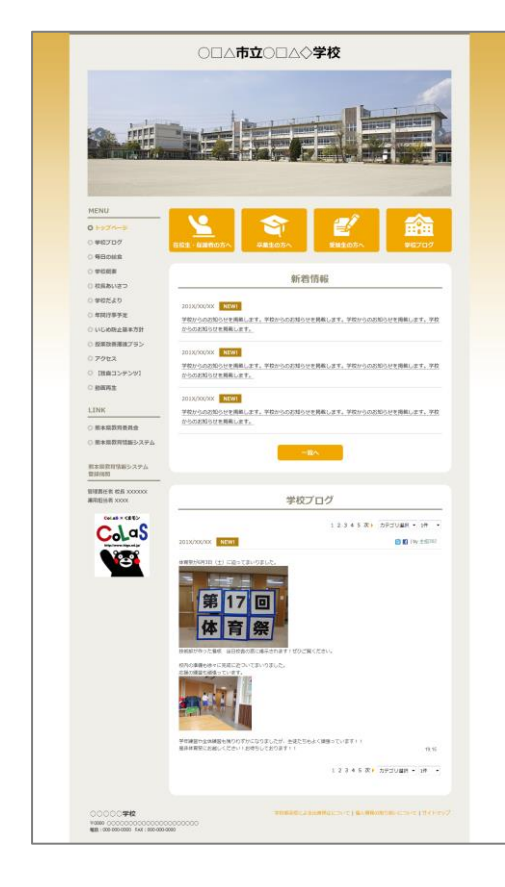

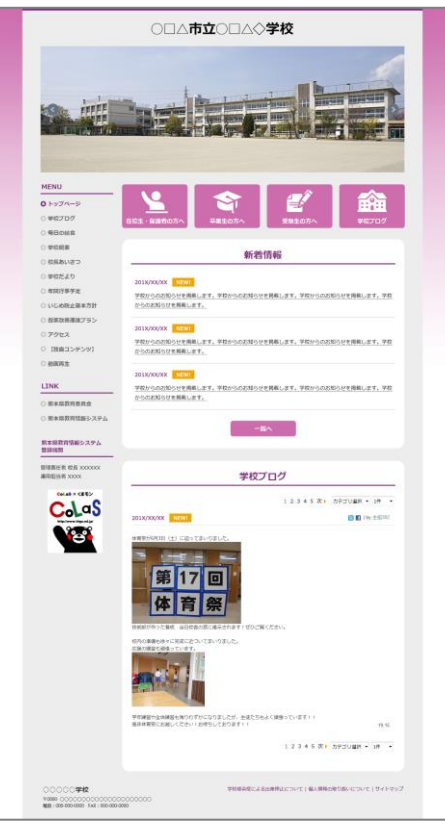

学校 CMS に関してのサポート業者は以下になります。

学校 CMS で不明点などがある場合は、問合せフォーム、メール、電話、FAX で質問することができ ます。

【サポート業者】

株式会社オープンソース・ワークショップ

住 所:〒104-0031 東京都中央区京橋 2 丁目 8 番 4 号 オックスフォードビル 2F

電話番号:03-5534-8088

F A X:03-5534-8188

W e b: https://opensource-workshop.jp/

【問合せフォーム】

http://www.higo.ed.jp/colas/ > お問い合わせ

【電話でのサポート】

平日の午前9時から午後5時を受付時間としております。 ただし、緊急の場合は時間外でも問題ございません。

【メール】

support@opensource-workshop.jp